#### **BAB II**

### **ANALISIS DAN PERANCANGAN**

#### **2.1. Analisis Sistem**

Analisis Sistem dapat didefinisikan sebagai penguraian dari suatu sistem informasi yang utuh ke dalam bagian-bagian komponennya dengan maksud untuk mengidentifikasi dan mengevaluasi permasalahan-permasalahan, hambatan-hambatan, kesempatan-kesempatan yang terjadi dan kebutuhan-kebutuhan yang diharapkan sehingga dapat diusulkan perbaikannya.

Contoh pada sistem pendaftaran yang ditampilkan pada halaman lampiran secara rinci dan jenis-jenis jalur sudah ada pada lampiran pada halaman paling akhir.

#### **2.1.1. Perangkat Keras**

Perangkat keras yang digunakan dalam mendukung pembuatan sistem ini adalah Laptop dengan spesifikasi Processor Intel® Celeron® CPU B820 @ 1.70GHz 1.70 GHz, Harddisk 300GB dan RAM 2.00 GB yang digunakan untuk pengolahan datanya. Sistem ini juga menggunakan printer sebagai alat untuk mencetak hasil / laporan.

#### **2.1.2. Perangkat Lunak**

Perangkat lunak yang digunakan dalam pembuatan sistem

ini adalah sebagai berikut :

- 1. Sistem operasi Windows 7 Ultimate.
- 2. WampServer, sebagai software yang berisi Apache sebagai web server dan MySQL sebagai database server.
- 3. Notepad++, sebagai editor program.
- 4. DIA, sebagai aplikasi yang digunakan untuk merancang sistem basis data.
- 5. Aplikasi *browser* untuk menjalankan program yang telah dibuat, Mozilla dan Chrome.

#### **2.2. Perancangan Sistem**

Perancangan sistem merupakan garis besar dari seluruh proses komputerisasi pengolahan data yang akan dilakukan. Perancangan ini mencakup bagaimana sistem tersebut dapat dijalankan, apa masalahnya, bagaimana langkah pemrosesan datanya, serta hasil keluarannya.

### **2.2.1. Struktur Tabel**

Dalam penerimaan siswa baru di SMP N 1 Sukau secara OnLine ini menggunakan 9 tabel yaitu : tabel calon\_siswa, tabel masa\_pendaftaran, tabel mst\_agama, tabel mst\_jenis\_kel, tabel mst\_pekerjaan, tabel mst\_status, tabel siswa, tabel tbl\_info dan tebel user. Tabel-tabel ini mempunyai struktur tabel masing-masing yang menjelaskan tentang fungsi dari masing-masing tabel secara jelas, baik dari kunci primer dan kunci tamunya, type data, dan lebar fieldnya.

Berikut adalah bentuk struktur tabelnya :

#### **a. Tabel calon\_siswa**

Struktur tabel ini digunakan untuk mencatat data identitas diri calon siswa yang akan melakukan pendaftaran. Untuk mengetahui apakah menurut sekolah data yang diberikan benar-benar atau tidak sebelum dilakukan konfirmasi.

Kunci primer : no\_pendaftaran

Kunci tamu : jenis\_kelamin, agama\_id, status\_id, tahun\_id,

user\_id

Jumlah field : 17 Field

Tabel 2.1 Tabel calon\_siswa

| <b>No</b>      | Nama Field     | <b>Type</b><br><b>Data</b> | <b>Size</b> | Keterangan                                 |
|----------------|----------------|----------------------------|-------------|--------------------------------------------|
| 1              | no_pendaftaran | varchar                    | 9           | Nomor pendaftaran                          |
| 2              | nama           | varchar                    | 50          | Nama lengkap calon<br>siswa                |
| 3              | alamat         | varchar                    | 50          | Alamat calon siswa                         |
| 4              | tanggal_lahir  | date                       |             | Data tanggal lahir<br>calon siswa          |
| 5              | jenis_kelamin  | int                        | 1           | Keterangan jenis<br>kelamin calon siswa    |
| 6              | asal sekolah   | varchar                    | 50          | Data asal sekolah<br>calon siswa           |
| $\overline{7}$ | agama_id       | int                        | 11          | Keterangan agama<br>calon siswa            |
| 8              | nilai ind      | decimal                    | 8,2         | Data nilai bahasa<br>indonesia calon siswa |
| 9              | nilai_ipa      | decimal                    | 8,2         | Data nilai IPA calon<br>siswa              |

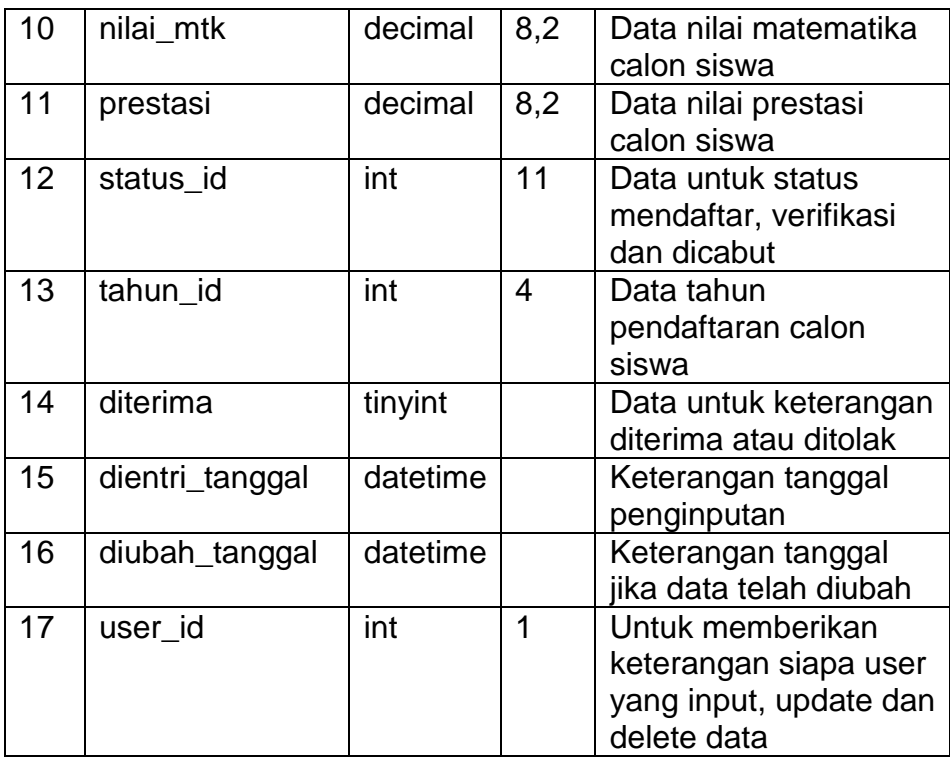

# **b. Tabel masa\_pendaftaran**

Struktur tabel ini digunakan untuk mengeset kapan pendaftaran dibuka dan kapan pendaftaran ditutup serta jumlah quota calon siswa yang akan diterima.

Kunci primer : tahun\_id

Kunci tamu : -

Jumlah field : 8 Field

Tabel 2.2 Tabel masa\_pendaftaran

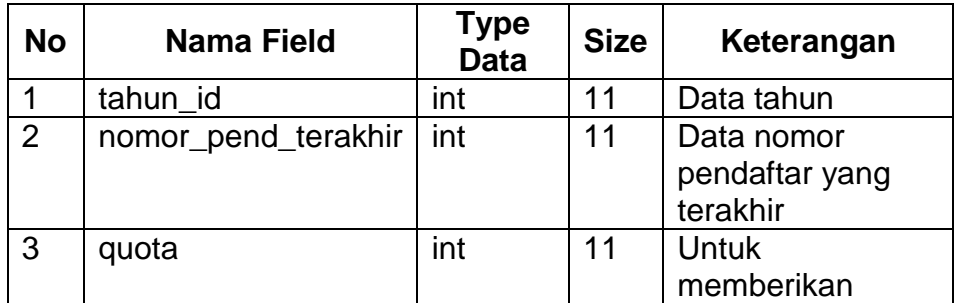

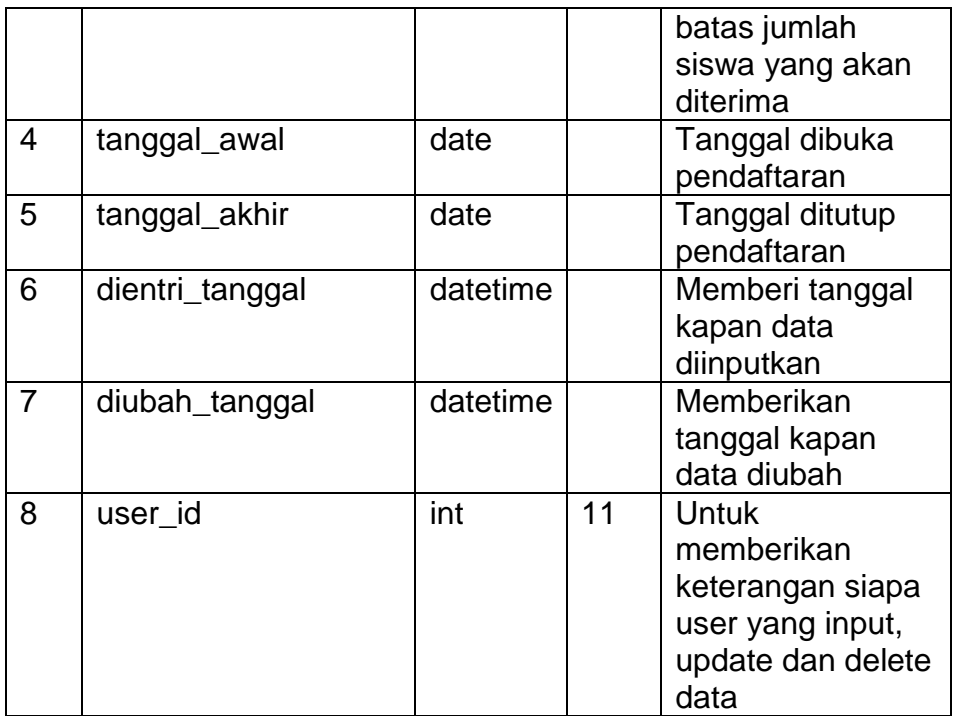

## **c. Tabel mst\_agama**

Struktur tabel ini digunakan untuk memberikan data agama-

agama yang akan dipilih calon siswa saat mendaftar.

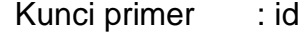

Kunci tamu : -

Jumlah field : 5 Field

Tabel 2.3 Tabel mst\_agama

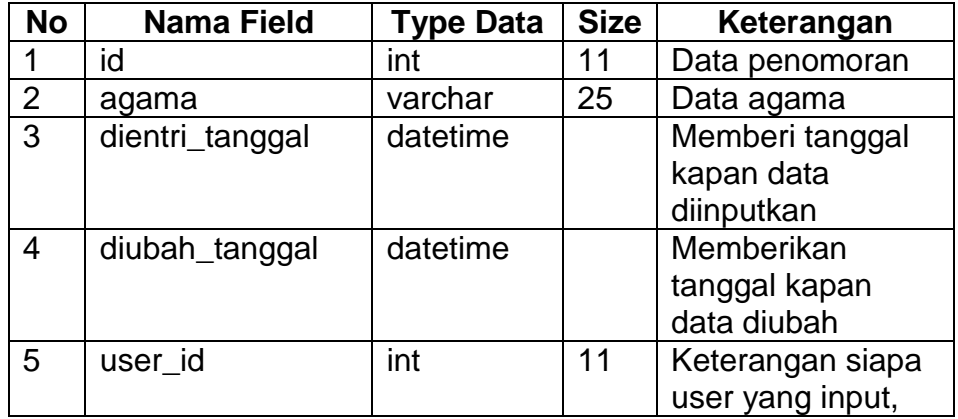

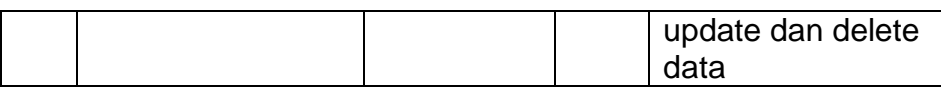

## **d. Tabel mst\_jenis\_kel**

Struktur tabel ini digunakan untuk memberikan data jenis

kelamin yang akan dipilih calon siswa saat mendaftar.

Kunci primer : id

Kunci tamu : -

Jumlah field : 5 Field

Tabel 2.4 Tabel mst\_jenis\_kel

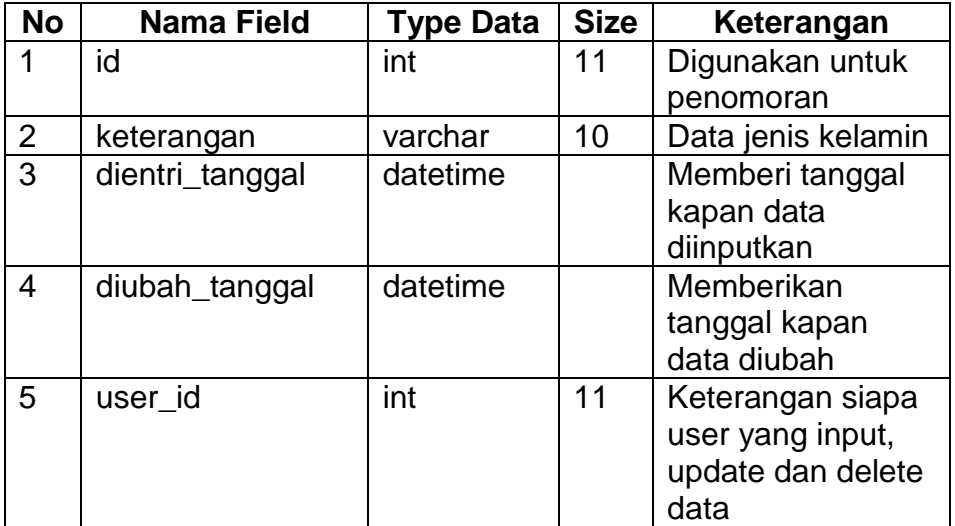

## **e. Tabel mst\_pekerjaan**

Struktur tabel ini digunakan untuk memberikan data pekerjaan orang tua dari calon siswa.

Kunci primer : id

Kunci tamu :-

Jumlah field : 5 Field

| <b>No</b>      | Nama Field      | <b>Type</b><br><b>Data</b> | <b>Size</b> | Keterangan        |
|----------------|-----------------|----------------------------|-------------|-------------------|
| 1              | id              | int                        | 11          | Data penomoran    |
| $\overline{2}$ | pekerjaan       | varchar                    | 50          | Digunakan untuk   |
|                |                 |                            |             | menyimpan data    |
|                |                 |                            |             | pekerjaan         |
| 3              | dientri_tanggal | datetime                   |             | Memberi tanggal   |
|                |                 |                            |             | kapan data        |
|                |                 |                            |             | diinputkan        |
| 4              | diubah_tanggal  | datetime                   |             | Memberikan        |
|                |                 |                            |             | tanggal kapan     |
|                |                 |                            |             | data diubah       |
| 5              | user id         | int                        | 11          | Keterangan siapa  |
|                |                 |                            |             | user yang input,  |
|                |                 |                            |             | update dan delete |
|                |                 |                            |             | data              |

Tabel 2.5 Tabel mst\_pekerjaan

### **f. Tabel mst\_status**

Struktur tabel ini digunakan untuk memberikan keterangan status mendaftar, sudah di verifikasi dan dicabut.

Kunci primer : id

Kunci tamu : -

Jumlah field : 5 Field

Tabel 2.6 Tabel mst\_status

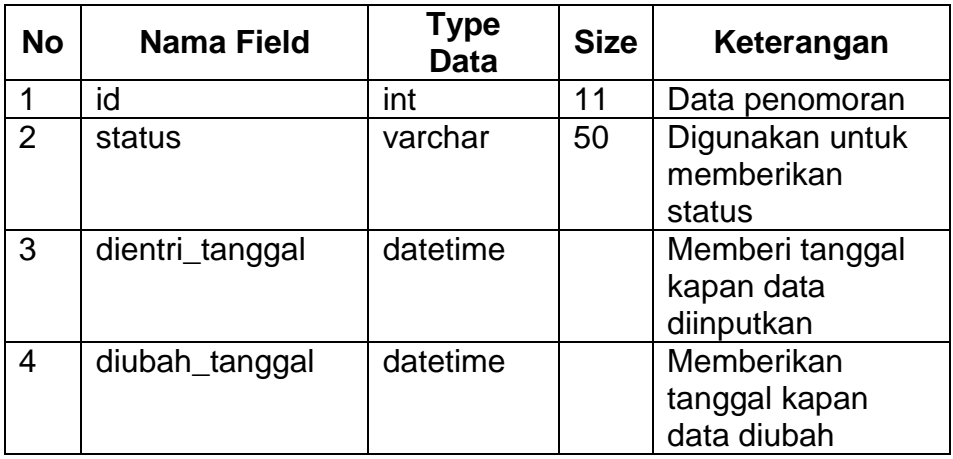

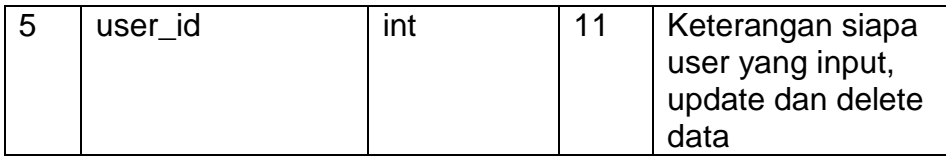

# **g. Tabel siswa**

Struktur tabel ini digunakan untuk menyimpan data lengkap siswa yang telah mendaftar dan diterima serta telah diverifikasi.

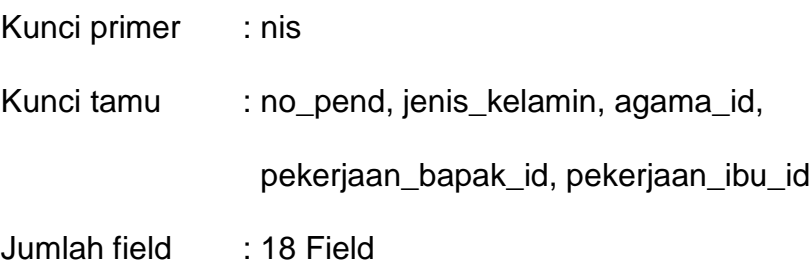

Tabel 2.7 Tabel siswa

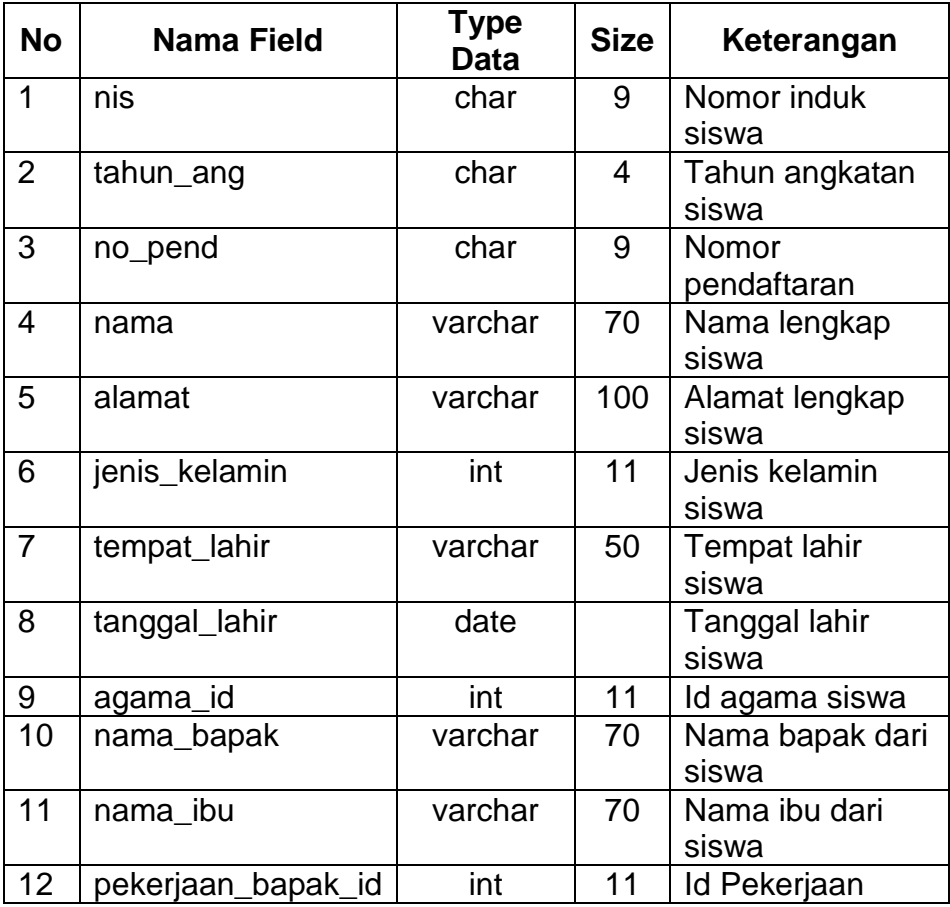

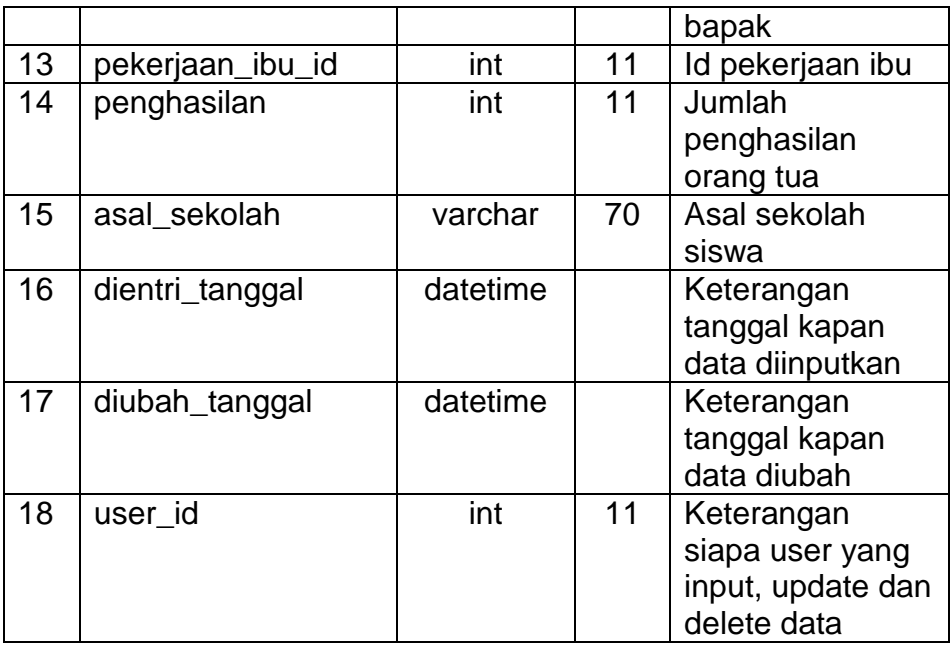

## **h. Tabel tbl\_info**

Struktur tabel ini digunakan untuk memberikan info atau pengumuman yang ada pada halaman utama sistem informasi penerimaan siswa baru.

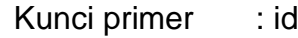

Kunci tamu :-

Jumlah field : 3 Field

Tabel 2.8 Tabel tbl\_info

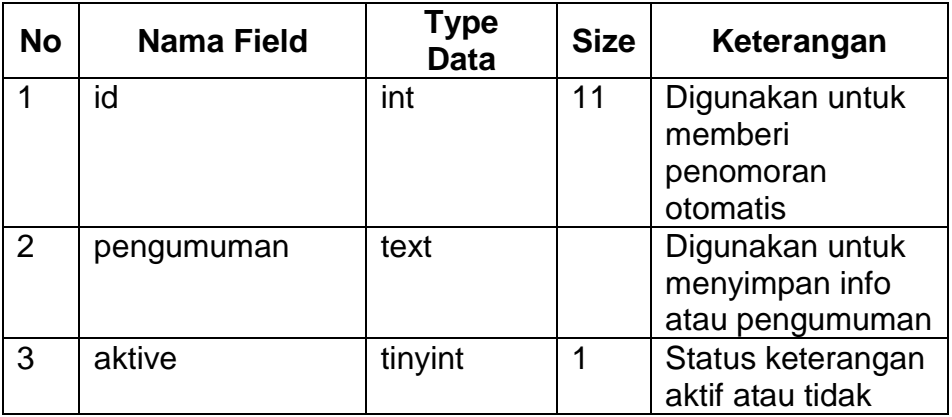

### **i. Tabel user**

Struktur tabel ini digunakan untuk menyimpan data user seperti nama, username, password dan email yang digunakan untuk login.

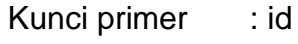

Kunci tamu : -

Jumlah field : 6 Field

Tabel 2.9 Tabel user

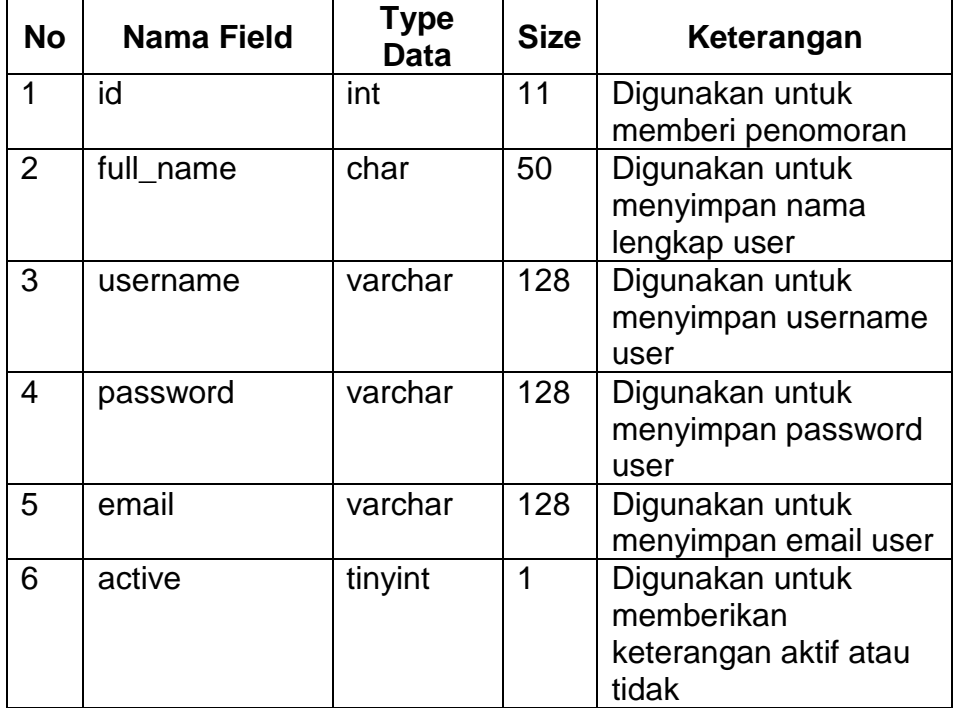

### **2.2.2. Relasi Tabel**

Relasi tabel ini diperoleh dari hasil hubungan antara tabel yang satu dengan tabel yang lainnya. Relasi antar tabel untuk penerimaan siswa baru di SMP Negeri 1 Sukau secara OnLine adalah seperti pada Gambar 2.1 berikut ini :

Keterangan :

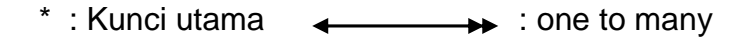

\*\*: Kunci tamu  $\longleftrightarrow$ : one to one

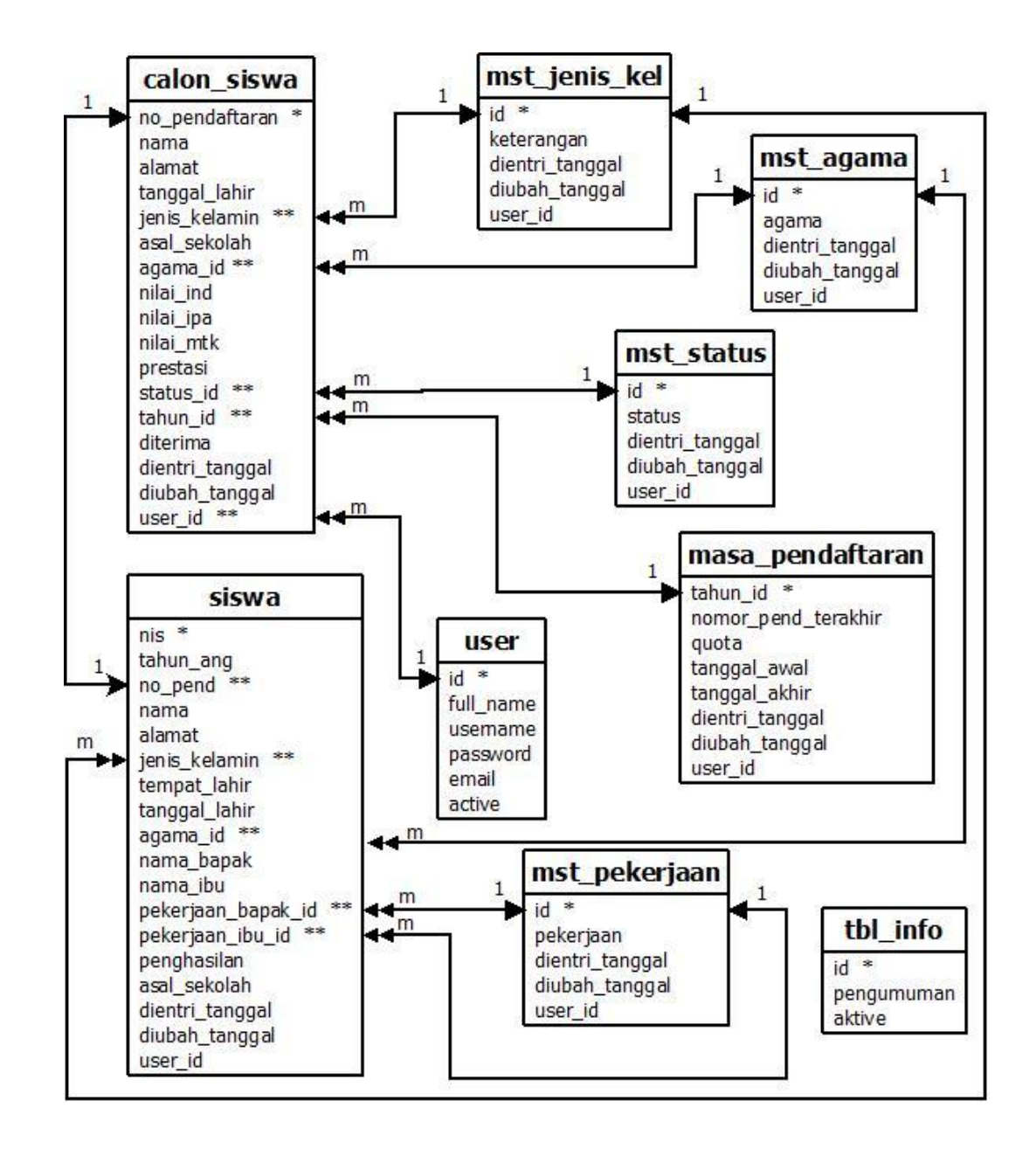

Gambar 2.1 Relasi Antar Tabel

Berikut adalah penjelasan relasi antar tabel diatas antara lain :

- a) Tabel calon\_siswa dan tabel siswa menyimpan data pribadi dari calon siswa yang akan masuk di SMP Negeri 1 Sukau, pada tabel calon\_siswa memiliki kunci utama no\_pendaftaran dan kunci tamu jenis\_kelamin dari tabel mst\_jenis\_kel, agama\_id dari tabel mst\_agama, status\_id dari tabel mst\_status, tahun\_id dari tabel masa\_pendaftaran, user\_id dari tabel user. Pada tabel siswa memiliki kunci utama nis dan kunci tamu no\_pend dari tabel calon siswa, jenis kelamin dari tabel mst jenis kel, agama\_id dari tabel mst\_agama, pekerjaan\_bapak\_id dari tabel mst\_pekerjaan, pekerjaan\_ibu\_id dari tabel mst\_pekerjaan. Hubungan yang dimiliki antara tabel calon\_siswa dan siswa adalah *One to One*.
- b) Tabel mst\_agama, tabel mst\_jenis\_kel merupakan data yang akan diambil dan disimpan oleh calon siswa pada saat mendaftar. Hubungan yang dimiliki tabel mst\_agama dan tabel mst\_jenis\_kel dengan tabel calon\_siswa adalah *One to Many*. Artinya satu jenis kelamin atau satu agama bisa diambil oleh banyak siswa.
- c) Tabel masa\_pendaftaran digunakan untuk menyimpan data masa pendaftaran dan jumlah quota calon siswa yang akan diterima. Hubungan tabel masa\_pendaftaran dengan tabel calon\_siswa adalah *One to Many*. Artinya pada saat pendaftaran dibuka, banyak siswa boleh mendaftar.
- d) Tabel mst\_pekerjaan digunakan untuk menyimpan data pekerjaan. Hubungan tabel mst\_pekerjaan dengan tabel siswa adalah *One to Many*. Artinya satu pekerjaan boleh diambil oleh banyak orang tua dari calon siswa.
- e) Tabel mst\_status digunakan untuk menyimpan data status apakah calon siswa statusnya mendaftar, sudah di verifikasi atau dicabut. Hubungan tabel mst\_status dengan tabel calon\_siswa adalah *One to Many*. Artinya satu status boleh didapatkan oleh banyak siswa.

## **2.2.3. Bagian Alir Sistem**

Bagian alir sistem merupakan suatu penggambaran secara

logis,sistem yang akan diimplementasikan dalam bentuk program

dan dibuat untuk memudahkan perancangan sistem.

Adapun bagian alir pada sistem ini dapat ditunjukkan seperti Gambar 2.2. berikut ini :

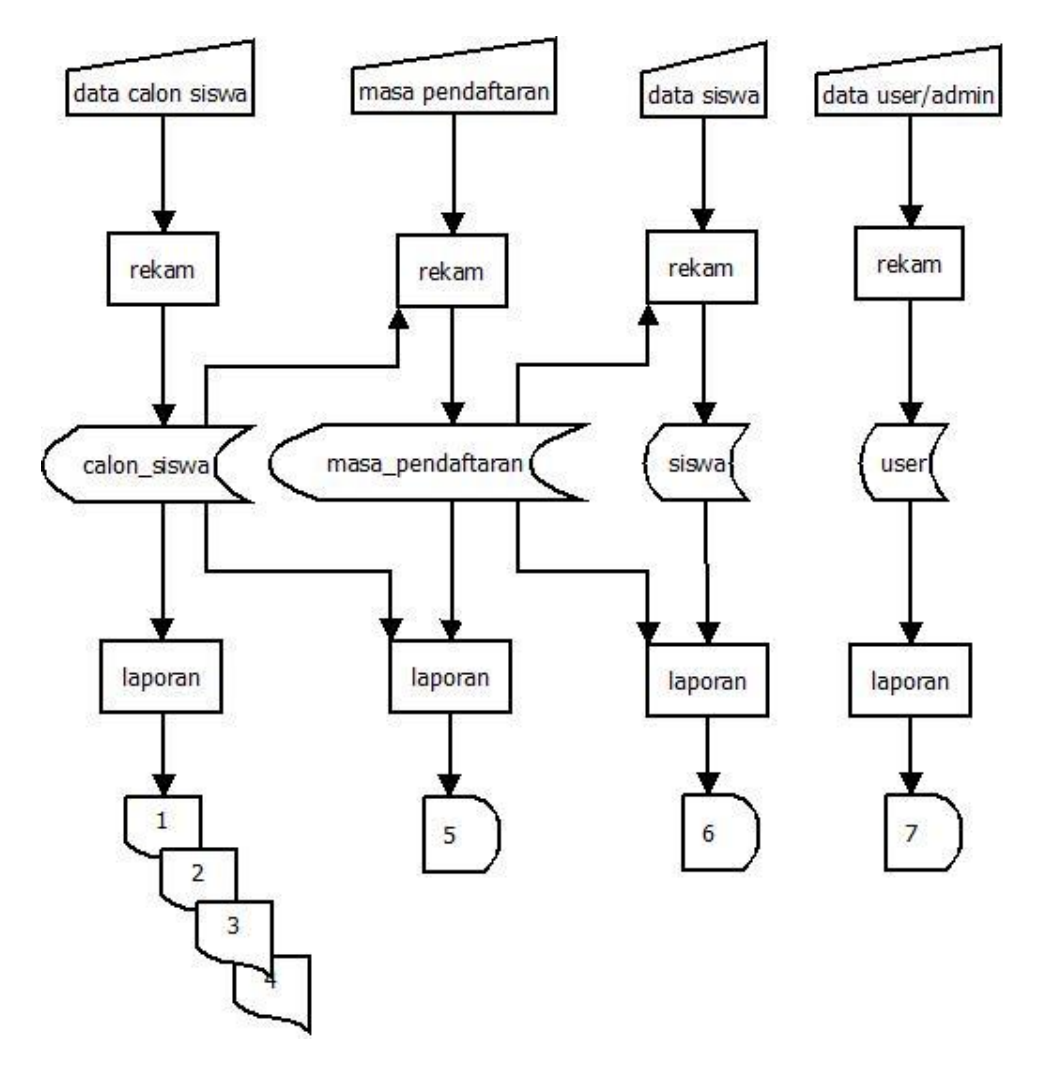

Gambar 2.2. Bagian Alir Sistem

Keterangan Diagram Alir :

- 1. Laporan data calon siswa yang mendaftar
- 2. Laporan data calon siswa yang dikonfirmasi
- 3. Laporan data calon siswa yang diterima
- 4. Laporan data siswa yang tidak diterima
- 5. Laporan masa pendaftaran
- 6. Laporan data siswa yang telah diterima
- 7. Laporan data user/admin untuk pencocokan data calon siswa.

#### **2.2.4. Rancangan Input**

Perancangan input diperlukan untuk memberikan masukan kepada sistem untuk diolah sehingga mendapatkan suatu keluaran berupa informasi data. Adapun pernacangan input ini meliputi :

#### **1. Rancangan Input** *Login* **User/Admin**

Pada rancangan input ini, user/admin dapat masuk melalui login terlebih dahulu, agar user/admin dapat mengoperasikan sistemnya. Berikut gambarnya pada Gambar 2.3

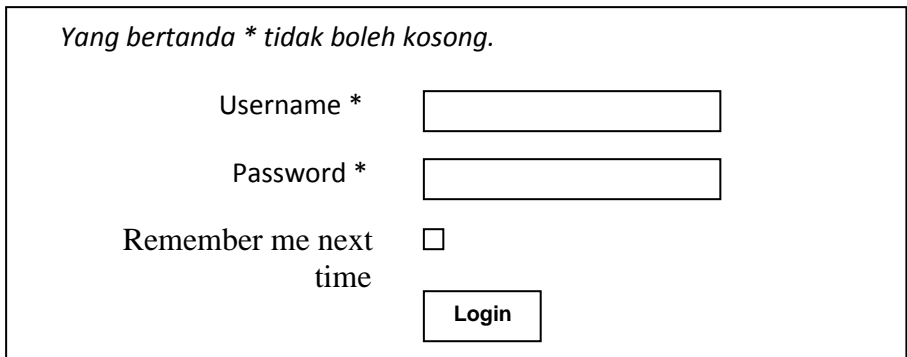

Gambar 2.3 Rancangan Input Login User/Admin

#### **2. Rancangan Input Calon Siswa**

Pada rancangan input calon siswa ini digunakan untuk calon siswa yang sedang melakukan pendaftaran agar dapat menginputkan data diri yang paling penting dari calon siswa itu sendiri. Adapun rancangannya seperti pada Gambar 2.4.

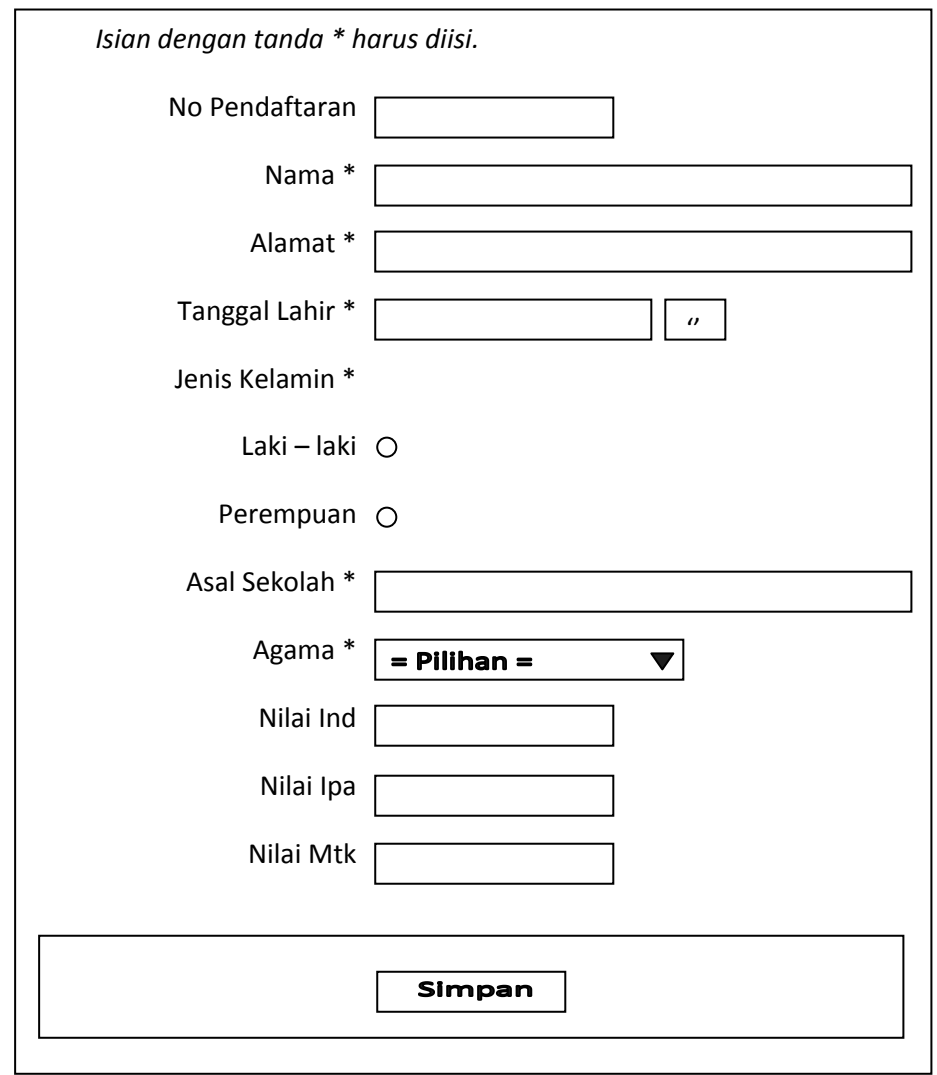

Gambar 2.4 Rancangan Input Data Calon Siswa

## **3. Rancangan Input Data User**

Pada rancangan input data user ini digunakan untuk menambah data user supaya user dapat mengoperasikan sistem ini. Adapun rancangannya seperti pada Gambar 2.5.

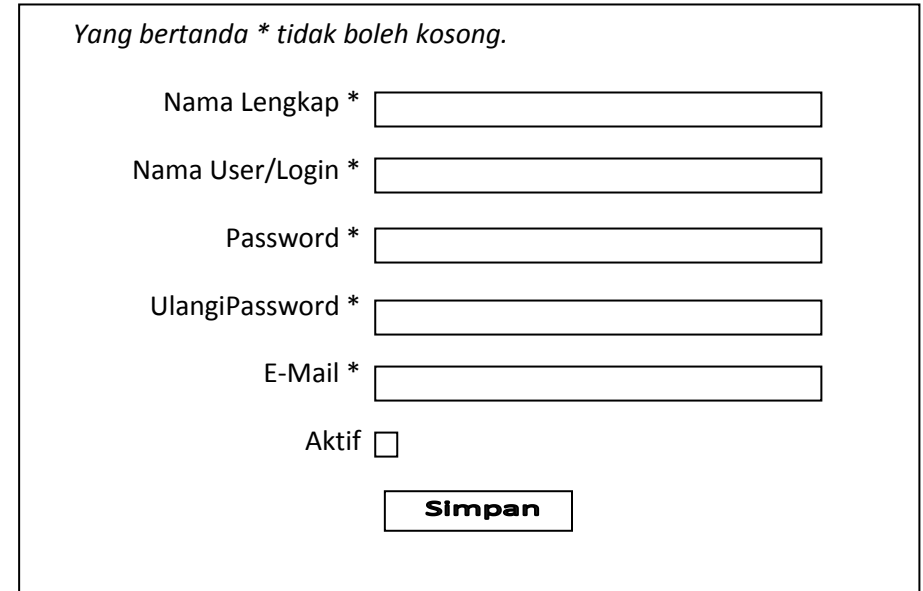

Gambar 2.5 Rancangan Input Data User

## **4. Rancangan Input Masa Pendaftaran**

Pada rancangan input masa pendaftaran ini digunakan untuk memasukkan masa pendaftaran dimana kapan dibuka pendaftaran, tahun pendaftaran, jumlah quota dan tutupnya pendaftaran. Adapun rancangannya seperti pada Gambar 2.6.

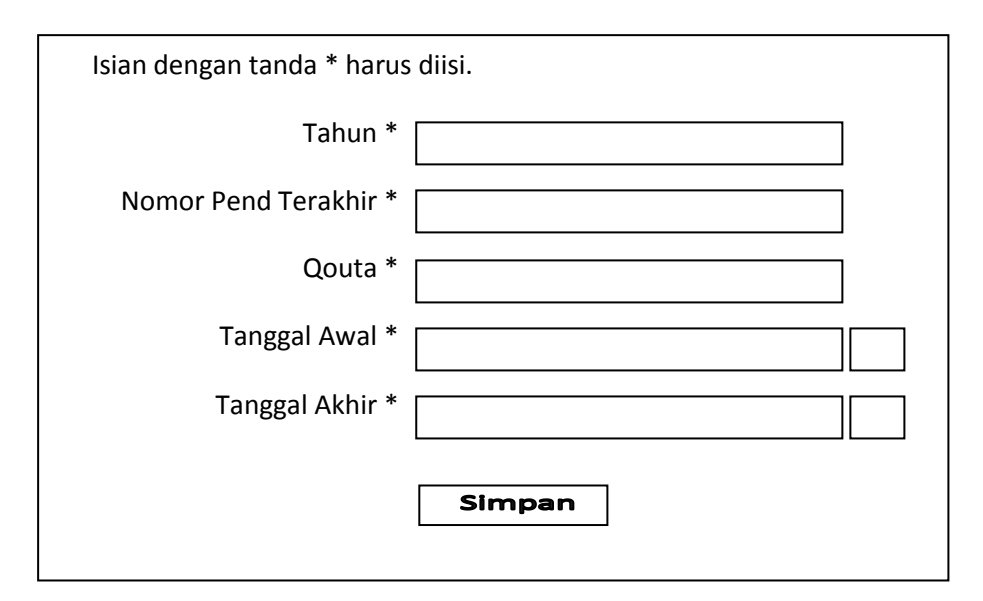

Gambar 2.6 Rancangan Input Data Masa Pendaftaran

## **5. Rancangan Input Formulir Registrasi**

Rancangan *input* formulir registrasi ini digunakan jika calon siswa telah diterima maka calon siswa tersebut harus melakukan registrasi dimana data-data calon siswa tersebut akan diinputkan oleh petugas..adapun rancangannya seperti pada Gambar 2.7

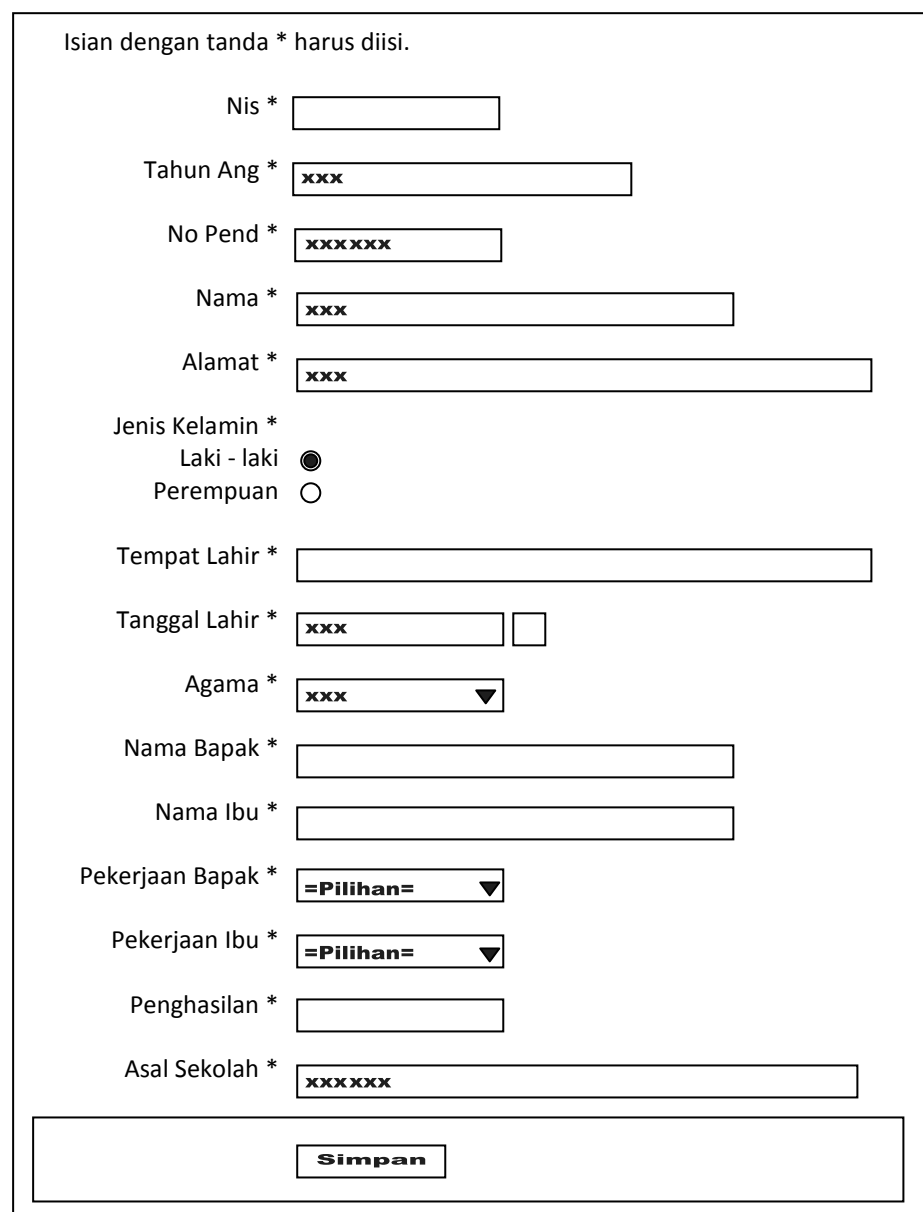

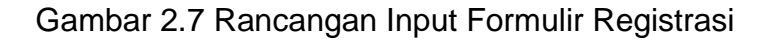

#### **2.2.5. Rancangan Output**

Untuk memperoleh gambaran tentang informasi apa saja yang dihasilkan serta dapat melihat data berupa hasil rincian, maka perlu dibuat suatu perancangan output. Adapun rancangannya seperti dibawah ini.

### **1. Rancangan Output Data User**

Pada rancangan *output* data user ini berfungsi untuk menampilkan data user yang terdapat pada tabel user. Adapun rancangan outputnya seperti pada Gambar 2.8

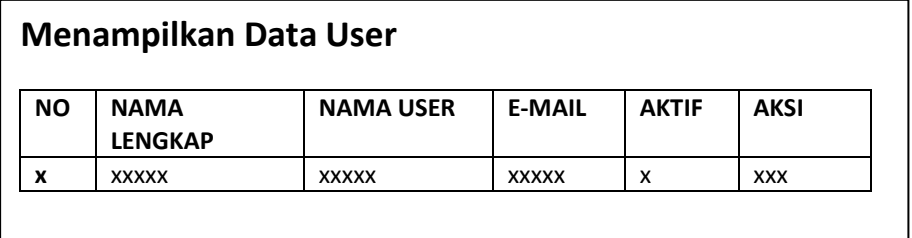

Gambar 2.8 Rancangan Output Data User

### **2. Rancangan Output Data Masa Pendaftaran**

Pada rancangan *output* masa pendaftaran ini berfungsi untuk menampilkan data masa pendaftaran. Adapun rancangan outputnya seperti pada Gambar 2.9

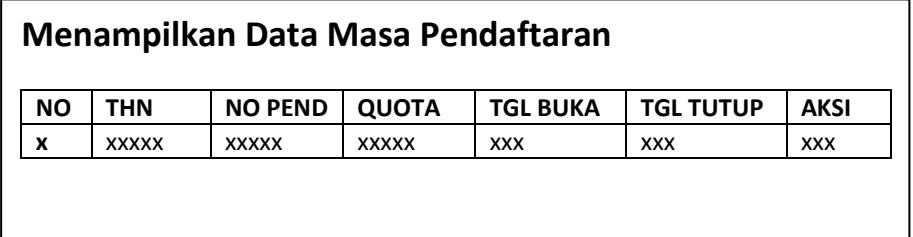

Gambar 2.9 Rancangan Output Data Masa Pendaftaran

#### **3. Rancangan Output Data Siswa yang sudah Registrasi**

Rancangan *output* ini berfungsi untuk menampilkan Data Siswa yang sudah melakukan Registrasi. Adapun rancangan outputnya seperti pada Gambar 2.10.

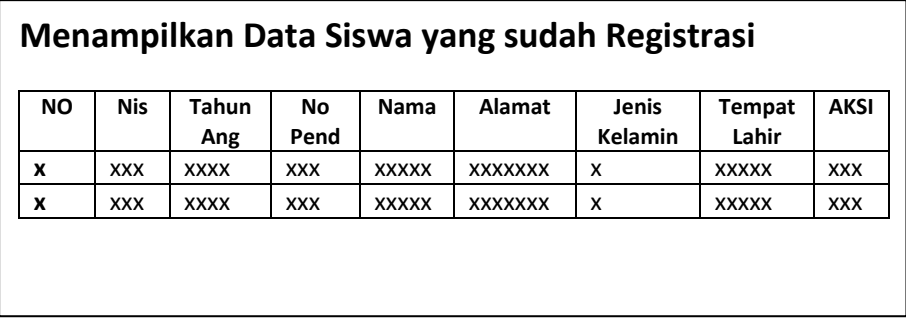

Gambar 2.10 Rancangan Output Siswa yang sudah Registrasi

### **4. Rancangan Output Data Calon Siswa**

Rancangan *output* data calon siswa ini berfungsi untuk menampilakan data-data calon siswa yang mendaftar. Adapun rancangan outputnya seperti pada Gambar 2.11

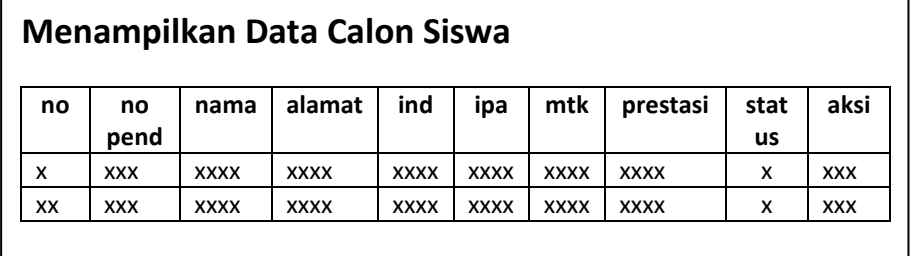

Gambar 2.11 Rancangan Output Data Calon Siswa

### **5. Rancangan Output Data Siswa Yang Diterima**

Rancangan *output* data siswa yang diterima ini berfungsi

untuk menampilkan data calon siswa yang telah diterima. Adapun rancangan outputnya seperti pada Gambar 2.12

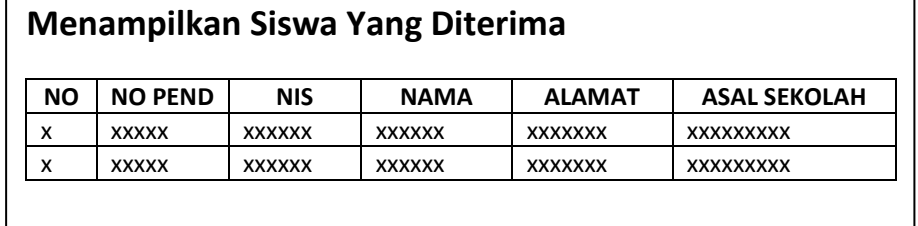

Gambar 2.12 Rancangan Output Data Calon Siswa

### **6. Rancangan Output Laporan Hasil Seleksi**

Rancangan *output* laporan hasil seleksi ini berfungsi untuk menampilkan data calon siswa yang telah diseleksi berdasarkan total nilai tertinggi. Adapun rancangan outputnya seperti pada Gambar 2.13.

| <b>NAMA</b><br><b>PEND</b> | <b>IND</b>                                      |             | <b>NILAI</b> |             |              |
|----------------------------|-------------------------------------------------|-------------|--------------|-------------|--------------|
|                            |                                                 | <b>MTK</b>  | <b>IPA</b>   | <b>PRES</b> | <b>TOTAL</b> |
| <b>XXXXXX</b>              | <b>XXXX</b>                                     | <b>XXXX</b> | <b>XXXX</b>  | <b>XXXX</b> | <b>XXXX</b>  |
| <b>XXXXXX</b>              | <b>XXXX</b>                                     | <b>XXXX</b> | <b>XXXX</b>  | <b>XXXX</b> | <b>XXXX</b>  |
|                            | Kapasistas $= xx$ siswa<br>Nilai Terendah = $x$ |             |              |             |              |

Gambar 2.13 Rancangan Output Laporan Hasil Seleksi

#### **7. Rancangan Output Laporan Hasil Diterima**

Rancangan *output* laporan hasil diterima ini berfungsi untuk

menampilkan data calon siswa yang telah diterima berdasarkan

total nilai tertinggi. Adapun rancangan outputnya seperti pada Gambar 2.14.

| LAPORAN SISWA BARU YANG DITERIMA |                         |               |              |             |             |             |              |                 |
|----------------------------------|-------------------------|---------------|--------------|-------------|-------------|-------------|--------------|-----------------|
| PERIODE TAHUN AKADEMIK 2014/2015 |                         |               |              |             |             |             |              |                 |
| <b>NO</b>                        | NO.                     |               | <b>NILAI</b> |             |             |             |              |                 |
|                                  | <b>PEND</b>             | <b>NAMA</b>   | <b>IND</b>   | <b>MTK</b>  | <b>IPA</b>  | <b>PRES</b> | <b>TOTAL</b> | <b>DITERIMA</b> |
| x                                | <b>XXXXX</b>            | <b>XXXXXX</b> | <b>XXXX</b>  | <b>XXXX</b> | <b>XXXX</b> | <b>XXXX</b> | <b>XXXX</b>  | Diterima        |
| x                                | <b>XXXXX</b>            | <b>XXXXXX</b> | <b>XXXX</b>  | XXXX        | <b>XXXX</b> | <b>XXXX</b> | <b>XXXX</b>  | Diterima        |
|                                  | Kapasistas $= xx$ siswa |               |              |             |             |             |              |                 |
| Nilai Terendah = $x$             |                         |               |              |             |             |             |              |                 |
| Nilai Trtinggi = xx              |                         |               |              |             |             |             |              |                 |

Gambar 2.14 Rancangan Output Laporan Hasil Diterima

## **8. Rancangan Output Laporan Hasil Ditolak**

Rancangan *output* laporan hasil ditolak ini berfungsi untuk menampilkan data calon siswa yang telah ditolak karena quota sudah penuh. Adapun rancangan outputnya seperti pada Gambar 2.15.

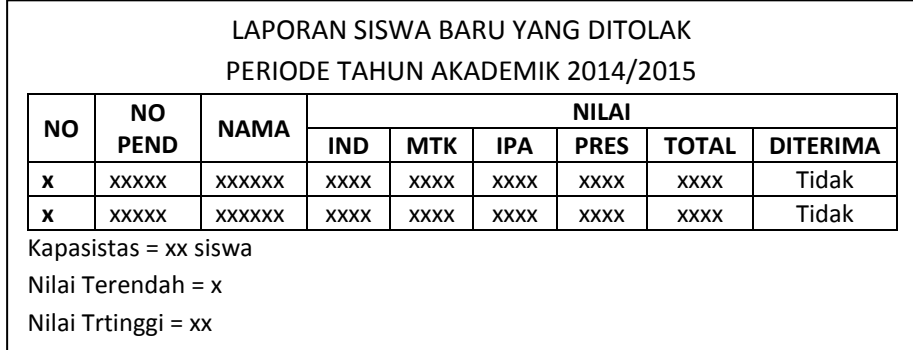

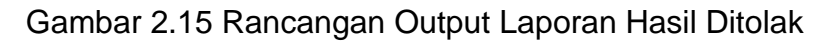